# **EUBIM 2019**

Congreso Internacional BIM <sup>89</sup> Encuentro de Usuarios BIM **BIM INTERNATIONAL CONFERENCE** 

## **Just do BIM** Valencia 23, 24 y 25 de mayo 2019

# **LIBRO DE ACTAS**

Entidades Participantes:

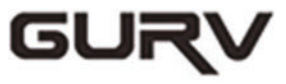

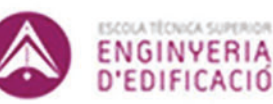

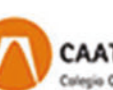

**CAATIE** VALENCIA Colegio Oficial de<br>Aparejadores, Arquitectos Técnic<br>e Ingenieros de Edificación de Va

ONLIO GINERAL за Андентства Тихмел Fanda

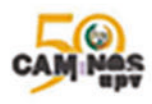

DEPARTAMENTO DE CONSTRUCCIONES ARQUITECTÓNICAS

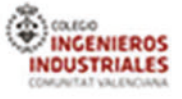

**CITOPIC** 

**TAVCOLEGIO ERRITORIAL EARQUITECTOS VALENCIA** 

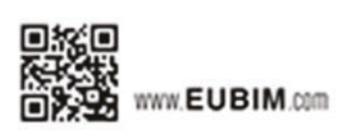

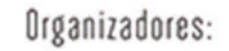

**UNIVERSITAT** POLITECNICA

DE VALÈNCIA

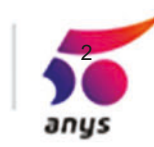

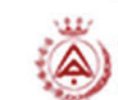

### EUBIM 2019

## Congreso internacional BIM 8º Encuentro de usuarios BIM

Valencia, 23, 24 y 25 de mayo de 2019

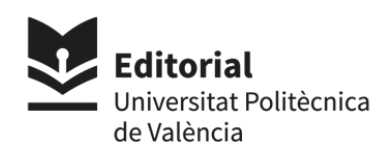

*València, 23, 24 y 25 de mayo 2019 Escuela Técnica Superior de Ingeniería de Edificación Universitat Politècnica de València* 

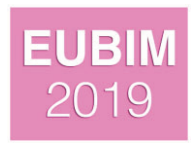

#### **Certificación energética en BIM**

#### **Garrido-Iglesias, Andréa; Seara-Paz, Sindyb , Pérez-Ordóñez, Juan Luisc**

aB&A Building & Architecture, España andre.giglesias@gmail.com, **bDepartment of Civil Engineering, University of A** Coruña, España gumersinda.spaz@udc.es, <sup>c</sup>Department of Civil Engineering, University of A Coruña, España jlperez@udc.es

#### *Abstract*

*The BIM methodology stands out for trying to group the different stages of design, management, maintenance and even demolition and reincorporation into the environment of a building.* 

*These stages, also known as BIM Dimensions, bring together what is known as the life cycle of*  a building. It is in the 6 dimension where the energy analysis of a building is made, taking *advantage of the information of previous stages, mainly the geometric definition, equipment and other characteristics of the materials to perform an energy evaluation necessary to achieve the thermal comfort of a house* 

*With the idea of thermal comfort together with the premise of energy saving, Spanish legislation sets limits for energy consumption and demand. The HULC or other recognized tools are used for it is verification. It is use requires the building to be redefined geometrically and thermally, information that would already be available in the BIM model.* 

*This paper presents the current possibilities of BIM tools to facilitate certification, either through interoperability (IFC files), or by providing the necessary information to the models for their calculation according to Spanish regulations. Finally, a comparative study of the tools analyzed will be carried out.* 

*Keywords: 6D, Energy Certification, Energy Analysis, Sustainability, Interoperability, HULC, IFC* 

#### *Resumen*

*La metodología BIM destaca por intentar aglutinar las distintas etapas de diseño, gestión, mantenimiento e incluso demolición y reincorporación al medio de un edificio. Estas etapas, denominadas también Dimensiones BIM, aglutinan lo que se denomina el ciclo de vida de un edificio. Es en la sexta dimensión donde se sitúa el análisis energético de un edificio, ya que aprovecha la información de etapas anteriores, principalmente la definición geométrica, equipamientos y ciertas características de los materiales, al realizar una evaluación de la energía necesaria para alcanzar el confort térmico en una vivienda.* 

*Bajo las premisas del confort térmico y del ahorro energético, la legislación española establece límites para el consumo y demanda de energía. Para su verificación se emplea la Herramienta Unificada Lider Calener (HULC) u otras reconocidas. Su uso exige volver a definir geométrica y térmicamente el edificio, información de la que ya se dispondría en el modelo BIM.* 

*Este artículo expone las actuales posibilidades de las herramientas BIM para facilitar la realización de la certificación, ya sea mediante interoperabilidad (archivos IFC), o dotando la información necesaria a los modelos para su cálculo según la normativa española. De igual modo se realiza un estudio comparativo de las herramientas analizadas.* 

*Palabras clave: 6D, Certificación energética, Análisis energético, Sostenibilidad, Interoperabilidad, HULC, IFC* 

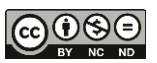

#### **Introducción**

El aprovechamiento de la energía está presente en la edificación desde que el hombre construye su vivienda. Se puede considerar que la primera obra que se conserva (Siglo I a. C.) en la que se aborda, entre otros aspectos, el aprovechamiento de la energía en edificación es el tratado recopilado por Vitrubio (VITRUVIO, 2013). A lo largo de sus diez libros se muestran recomendaciones en el uso eficiente de los recursos naturales. Por ejemplo muestra recomendaciones sobre la orientación y localización de los inmuebles para aprovechar mejor la energía, o sugiere dónde situar los sistemas de generación de calor (hornos) para que conseguir el óptimo reparto de la energía.

Si bien el uso de la energía está presente antes de la Era común, no es hasta principios del siglo XXI cuando la Unión Europea, motivado por la reducción de emisiones de efecto invernadero, aprobó la Directiva 2002/91/CE. El objetivo principal es la reducción del consumo de energía, por ello fomenta la eficiencia energética de los edificios considerando tanto las condiciones climáticas exteriores así como el confort térmico requerido para el interior.

Es en febrero de 2006 cuando se publica la primera versión del documento básico de ahorro de energía (DB-HE), enmarcado dentro del Código Técnico de la Edificación (CTE), en el que, tras su publicación como Real Decreto (Ministerio de Vivienda, 2006), especifica las exigencias que deben cumplir los edificios en términos energéticos. En el DB-HE se establecen reglas y procedimientos que permiten cumplir las exigencias básicas de ahorro de energía (motivadas por las directivas europeas). Desde su publicación estas exigencias se han ido endureciendo, con el objetivo de reducir el consumo energético, no en vano hasta la fecha ha habido seis revisiones del documento. Para verificar el cumplimento del DB-HE, en el Real Decreto 235/2013 y su posterior modificación en el Real Decreto 564/2017, se define el procedimiento para realizar la certificación energética.

El procedimiento de certificación actual distingue entre obra nueva y obra existente, permitiendo métodos simplificados solo para esta última (CE3 y CE3X, para viviendas y edificios terciarios y CERMA únicamente para viviendas). Para el procedimiento general (más complejo en su uso) existen diversas herramientas reconocidas: la Herramienta Unificada Líder Calener (HULC) promovida por el Ministerio para la Transición Ecológica, a través del IDAE, y por el Ministerio de Fomento, Cypetherm HE Plus de CYPE Ingenieros, SG SAVE de Saint-Gobain y por último CE3X con el complemento denominado "Obra Nueva".

#### **1. Simulación energética y certificación en BIM**

Existen diversas aproximaciones a la hora de abordar la calificación energética dentro de la metodología BIM. Sería ideal que la propia herramienta de modelado permitiese la generación de dicha evaluación energética. Si bien está opción es la más directa, es necesario especificar diversos parámetros en las herramientas, dependiendo de la misma con mayor o menor posibilidad, para adecuarlas a las condiciones exteriores e interiores que emplea el HULC en la realización de la calificación. Cabe destacar la diferencia entre simulación, calificación y certificación energética, si bien el proceso es similar ya que el motor de cálculo energético permite obtener la cantidad de energía necesaria en base a las condiciones operacionales, estas difieren entre la simulación (cuyo objetivo es realizar una análisis fidedigno con la realidad, es decir las condiciones exactas de localización, temperaturas y uso) y la calificación (cuyo objetivo es obtener una clasificación del inmueble frente a los demás inmuebles en base a perfiles de uso y datos climáticos estandarizados, es decir dependen del uso del inmueble y las zonas climáticas) (GARCÍA-ALVARADO, GONZÁLEZ, BUSTAMANTE, BOBADILLA, & MUÑOZ, 2014; Ministerio de Fomento, 2017a). Por último la certificación es generar, según los parámetros legalmente establecidos, la documentación derivada de la calificación en el que un técnico cualificado asume la responsabilidad de la veracidad del certificado energético.

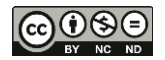

#### **2. Modelo de Energía del Edificio**

Previamente a la realización de la simulación energética es necesario crear el modelo arquitectónico en BIM. Posteriormente a este modelo se deber ir enriqueciéndolo con información térmica para conseguir el Modelo de Energía del Edificio también denominado BEM (Building Energy Modeling). Para realizar el modelado existen diversas opciones (Allplan, AECOsim, IFC Builder, Edificius, Revit, ArchiCAD,…) En este caso se han seleccionado las dos herramientas más empleadas o conocidas según la encuesta de situación realizada por es.BIM que son Revit ® y ArchiCAD (GÓMEZ-MUÑOZ, DUEÑAS-ABELLÁN, BRAVO-BARTOLOMÉ, MARTÍN-DORTA, & MOLINS-SALA, 2017). En ambas herramientas se ha modelado una vivienda unifamiliar aislada de planta baja y planta primera (figura 1). Cabe resaltar que el bajo cubierta no es habitable. En los siguientes subapartados se hace mención a las características necesarias para realizar el proceso de simulación energética de un inmueble. Se especifican por ambas herramientas las peculiaridades a tener en cuenta a la hora del modelado de la información.

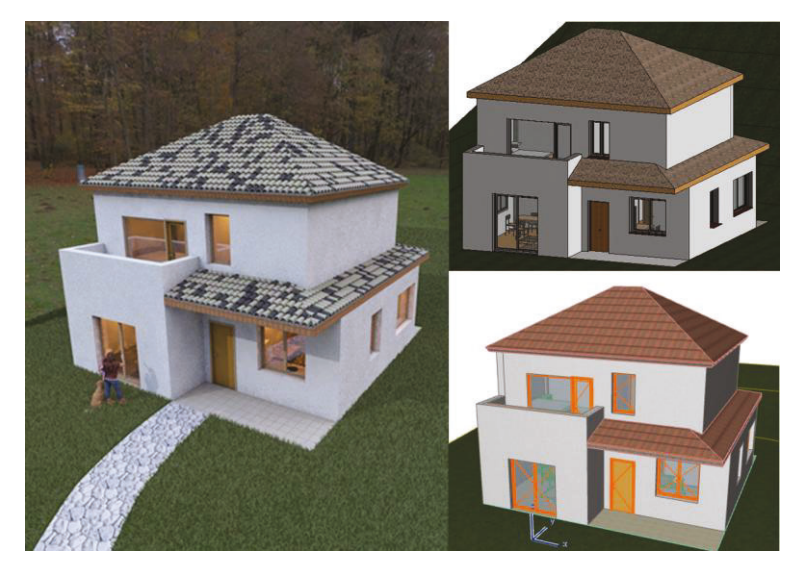

Fig. 1. Modelo de ejemplo

#### **2.1. Materiales**

Para el correcto cálculo de las ganancia y pérdidas energéticas por los cerramientos es necesario definir sus características físicas (conductividad, densidad y calor específico,…). Por ello para que los cálculos que se realiza mediante HULC y las herramientas de modelado partan de los mismo datos en necesario definir los materiales según la biblioteca de elementos constructivos del CTE(Gobierno de España, 2010).

En **Revit** es necesario cambiar todos los materiales definidos en el modelo para que sus datos coincidan con los del CTE. Por ejemplo, con el cerramiento tipo de la vivienda, y una vez definido la totalidad del muro de fachada con los materiales del catálogo, da como resultado una resistencia térmica de 2,8272 m<sup>2</sup> K / W, equivalente a una transmitancia de 0,35 W / m2 K. El caso de la definición de la transmitancia térmica de los **huecos** no es tan directa, Puesto que las opciones que aparecen de cambio de carpinterías son bajo el parámetro "Construcción analítica" que tiene predefinido un conjunto de soluciones. Si se desea especificar el valor real es necesario editar la configuración a través de un editor de texto plano, pero cabe resaltar que es necesario tener unas nociones básicas de programación informática para no dejar el archivo inservible.

En **ArchiCAD** se puede acceder a la edición de los parámetros anteriormente comentados (*Opciones - Atributos de elementos - Materiales de construcción*). Cabe resaltar que para los huecos si se puede especificar exactamente la transmitancia térmica desde el software (herramienta Ecodesigner). Si bien el valor que se emplea en esta herramienta no se exporta en el modelo IFC.

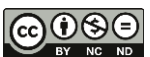

| Resultados de la búsqueda para "ladrillo"                                                     | ▼ Información                      |                                                     |                   |   |
|-----------------------------------------------------------------------------------------------|------------------------------------|-----------------------------------------------------|-------------------|---|
| Nombre                                                                                        |                                    | Nombre Ladrillo perforado LP medio pie 80 - G - 100 |                   |   |
| Ladrillo perforado LP 1/2 pie 80 < G ≤ 100                                                    |                                    | Descripción Ladrillo de peso medio                  |                   |   |
|                                                                                               |                                    | Palabras clave medio, térmico, sólido               |                   |   |
| Ladrillo, común                                                                               |                                    | Tipo Sólido                                         |                   |   |
|                                                                                               |                                    | Subclase Albañilería                                |                   |   |
| Ladrillo, hueco                                                                               |                                    | Origen Autodesk                                     |                   |   |
|                                                                                               | URL de origen                      |                                                     |                   |   |
|                                                                                               | ▼ Propiedades                      |                                                     |                   |   |
|                                                                                               |                                    | Transmite luz                                       |                   |   |
| 日 旧·<br>Materiales de Autodesk v<br>Resultado de la búsqueda v                                | Comportamiento                     | Isótropo                                            |                   | ٠ |
| r Resultado de la búsqueda<br>Nombre                                                          | Conductividad térmica              | $0.5000$ Con $(m \cdot k)$                          |                   | ÷ |
| Materiales de Autod <sup>[4]</sup><br>Ladrillo, pavimento<br><sup>F</sup> Albañilería         | Calor específico                   | $1.0000$ J/(G $\cdot$ °C)                           |                   | ÷ |
|                                                                                               |                                    | Densidad 900.00 kg/m <sup>2</sup>                   |                   | ÷ |
| Ladrillo hueco doble 60 < E ≤ 90<br><b>CTE 3.17</b><br>EC-00<br>GENERICO - REVESTIMIENTO EXTE |                                    | Suave                                               | Potente           |   |
| FC-01<br>Protección Contra Incendios                                                          | <b>PROPIEDADES</b>                 |                                                     |                   |   |
| $EC-02$<br>Enlucido - Estuco                                                                  | ID                                 | CTE 3.17                                            |                   |   |
| <b>EC-03</b><br>Piedra - Acabado                                                              | Fabricante                         |                                                     |                   |   |
| <b>EC-04</b><br>Ladrillo - Acabado                                                            | Descripción                        |                                                     |                   |   |
| EF-00<br><b>GENÉRICO - ACABADO EXTERIOR</b>                                                   | Participa en la Detección de Colis |                                                     | ☑                 |   |
| EF-01<br>Hormigón                                                                             | <b>PROPIEDADES FÍSICAS</b>         |                                                     |                   |   |
| <b>EF-02</b><br>Bloque de Mampostería - Acabad                                                | Catálogo de Materiales             | Abrir Catálogo                                      |                   |   |
| EF-03<br>Bloque Hormigón - Acabado                                                            | Conductividad Térmica              | 0,432                                               | W/mK              |   |
| EF-04<br>Ladrillo                                                                             | Densidad                           | 930,000                                             | kq/m3             |   |
| <b>EF-05</b><br>Vidrio                                                                        | <b>Calor Específico</b>            | 1000,000                                            | J/kgK             |   |
| FF-06<br>Cámara de Aire                                                                       | Energía Incorporada                | 3,000                                               | MJ/kg             |   |
| FM.00<br>GENÉRICO - MEMBRANA EXTENDI                                                          | Carbón Incorporado                 | 0.240                                               | $k \alpha$ CO-/ko |   |

Fig. 2. Definición de materiales Revit (arriba) ArchiCAD (abajo)

#### **2.2. Perfiles de uso**

Según el CTE el perfil de uso se define como la descripción hora a hora, para un año tipo, de las cargas internas (carga sensible por ocupación, carga latente por ocupación, equipos, iluminación y ventilación) y temperaturas de consigna (alta y baja) de un espacio habitable. Está determinado por el uso del espacio habitable, su nivel de cargas internas y su periodo de utilización (Ministerio de Fomento, 2017a)

En el caso de ejemplo que se muestra se emplea el perfil de uso definido en el apéndice C del CTE-DB HE 1 (Ministerio de Fomento, 2017a) denominado "Uso Residencial" en el que se definen las consignas, ocupaciones, etc. de las 24 horas del día, 365 días del año para una carga interna baja. De igual modo se aplicará los criterios del DB HS3 (Ministerio de Fomento, 2017b) para diferenciar los espacios: Dormitorio principal, Resto de dormitorios, Salas de estar y comedores y locales húmedos.

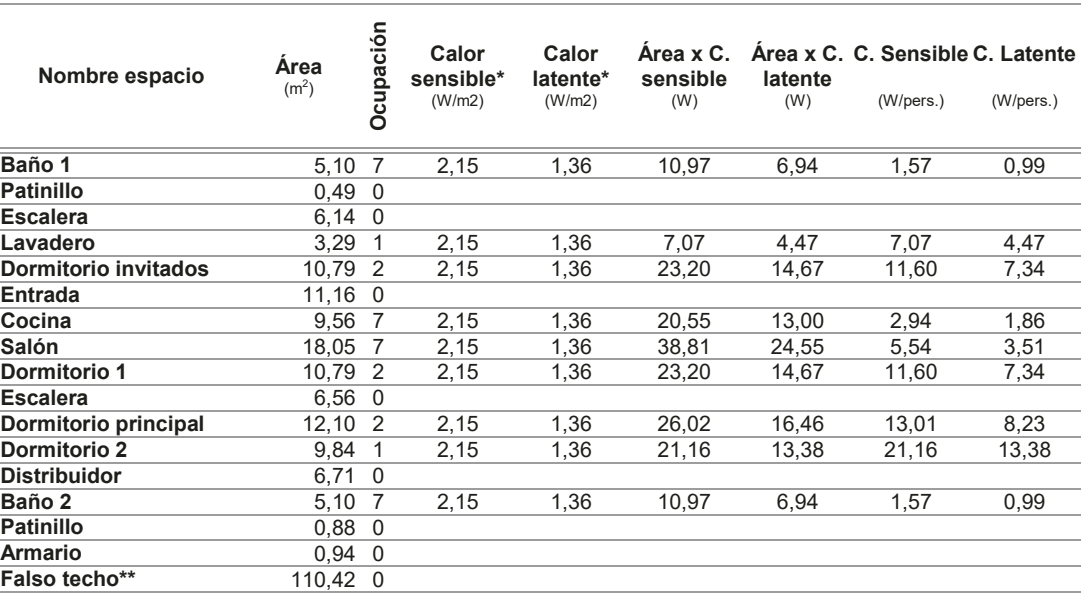

Tabla 1. Ocupación y cargas internas de los espacios del caso de ejemplo.

\*Según CTE. \*\* Para facilitar la lectura de la tabla se ha sumado todos los espacios de este tipo.

Para realizar esto usando Revit se debe tener en cuenta lo siguiente:

x Área por persona: éste valor se obviará debido a que más adelante se podrá definir sin que sea en función del área.

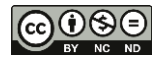

x Incremento de valor sensible por persona e incremento de calor latente por persona: estos dos parámetros obligan a tener, para cada espacio, un valor distinto (y por lo tanto un tipo de espacio distinto) por cada habitación debido a que cada una de ellas tendrá valores distintos de superficie. Esto se debe a que en el CTE el calor sensible viene dado en función de la superficie, mientras que en Revit es en función de la ocupación.

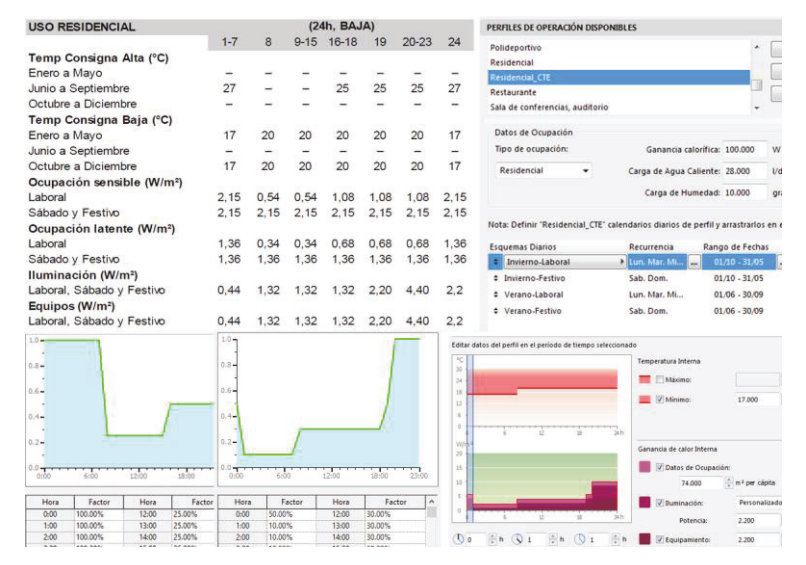

Fig. 3. Configuración de los perfiles de uso del CTE (superior izq.), de Revit (abajo izq.) y ArchiCAD (der)

En **ArchiCAD**, se debe tener en cuenta que la ganancia de calor sensible y latente, que en Revit está definido por separado, se definen ambos de forma conjunta en ArchiCAD.

En este caso se puede observar que a diferencia de Revit se puede definir la estacionalidad de las cargas y tanto fines de semana como días festivos. (Figura 3 – der.)

#### **2.3. Definición de espacios o bloques térmicos**

Una vez definido las características físicas de los cerramientos empelados en el modelo es necesario determinar el volumen y el tipo de espacios del inmueble, cabe destacar que para generar el certificado energético se tiene en cuenta la superficie útil de los espacios habitables del inmueble(Ministerio de Fomento, 2017a). Por ello se debe distinguir los espacios en **no habitables** y **habitables** y dentro de estos últimos si están acondicionados térmicamente, es decir si tienen un sistema de generación de energía que se denominada **acondicionado** y si no dispone de él se denomina **no acondicionado.** También es necesario definir la densidad de las fuentes internas, para ello se especifican dentro de lo que se denominada perfiles de uso de la estancia o bloque térmico.

Las consideraciones a tener en cuenta en **Revit** para crear los espacios serían las siguientes:

Crear espacio mediante la herramienta Espacio estableciendo el "Desfase a 0.00", si fuese necesario usar la herramienta "Separador de espacio" para aquellos espacios que no están delimitados por un muro. De igual modo es necesario definir los espacios de falso techo, ya que aunque no sea una superficie útil propiamente dicha, sí que es un volumen que afecta a los cálculos térmicos. Por tanto de debe verificar, mediante una sección, que los espacios ocupables y los plénum, están correctamente definidos, aunque se deberá corregir los espacios de escaleras y de patinillo. Por último se debe agrupar los espacios en zonas de climatización. Las **zonas de climatización** (en ArchiCAD se denominan **bloques térmicos**) son, como criterio general, conjuntos de espacios que mantendrán los mismos niveles de calefacción, refrigeración, control de humedad o la combinación de todos o alguno de ellos y que están controlados por un mismo o por varios equipos. Además de esto, los espacios no habitables y que no estén climatizados deberán estar en una zona propia.

En el ejemplo planteado se creará una zona de climatización para las estancias habitables acondicionadas de planta baja y planta primera, otra para el patinillo (no se considera plénum de falso techo ni como local con ocupación) y otro para los falsos techos.

En la definición del espacio (campos) se pueden seleccionar Nombre, Plénum, Ocupable, Tipo de acondicionamiento, Tipo de espacios, Tipo de construcción, Número de personas, etc. Se deberá activar las casillas de Plénum en todos los Espacios de falso techo correspondientes. También se desactivará la casilla de patinillo en el parámetro Ocupable.

En el parámetro Tipo de acondicionamiento, es dónde se indica si el espacio sea sólo calentado, solo enfriado, climatizado (calentado y enfriado), sin acondicionar, si será ventilado (con ventilación forzada) o si lo será con ventilación natural. En el ejemplo planteado se selecciona para todos los espacios ventilación natural excepto en los patinillos que será sin acondicionar. Los espacios de falsos techos ya toman el valor sin acondicionar automáticamente al haber seleccionado Plénum.

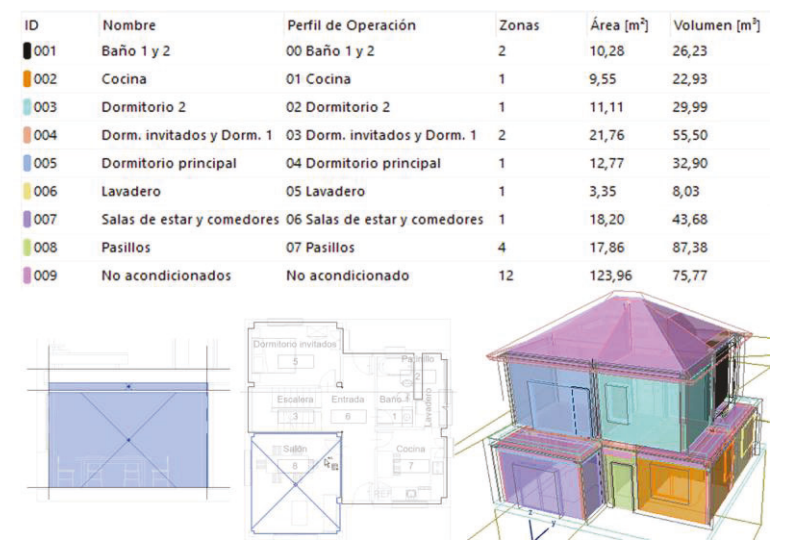

Fig. 4. Espacios (Revit) y Bloques térmicos (ArchiCAD)

En **ArchiCAD**, se deben definir las habitaciones de forma similar a lo que se hace en Revit y siguiendo los mismos criterios, en caso de dobles alturas, los espacios inferiores deben alcanzar la parte inferior de las habitaciones superiores. Una vez definidas las habitaciones, se deben detallar los bloques térmicos del modelo. Como ya se ha explicado un **bloque térmico** son agrupaciones de habitaciones con características de cálculo similares para la evaluación energética. Así, por ejemplo, en una vivienda unifamiliar, se pueden dividir los bloques térmicos según las cargas de cada habitación, mientras que en un edificio de viviendas es más recomendable hacer un bloque térmico por cada vivienda individual.

#### **2.4. Equipamiento**

Como se ha comentado en el apartado anterior es necesario definir qué tipo de equipos activos o características pasivas tienen cada uno de los bloques térmicos o espacios del inmueble. Para ello es fundamental saber exactamente las características de cada equipo, combustible que emplea, rendimiento, etc. para realizar una correcta estimación del consumo energético de energía primaria asociado.

En el caso de **Revit** el equipamiento se debe seleccionar de una lista predefinida, sin posibilidad de edición ni de definir sus características.

Por el contrario, **ArchiCAD** es más versátil y se puede establecer desde el tipo de ventilación natural en función del tipo de estancia hasta la caldera de ACS y calefacción con aporte de energías renovables o no, y si ese espacio dispone de un equipo de aire acondicionado.

Por ejemplo, y siguiendo las directrices del CTE DB HS-3, el Baño 1, el Lavadero, la Cocina y el Baño 2 tendrán una ventilación de 8,25 l/s. El Dormitorio de invitados, el Dormitorio 1 y el Dormitorio 2 tendrán 4,00

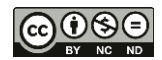

l/s, el salón 10,00 l/s y el Dormitorio principal 8,00 l/s. Es decir, se tendrán 4 tipos distintos de sistemas de construcción de ventilación. Habrá que configurarlo como ventilación natural.

Se deberán seleccionar el tipo "No especificado o Natural" y dentro del calendario de operativa definir las unidades como l/s y poner un caudal de suministro y residual de 8,25 l/s. Al colocar el mismo valor, se estará bajo la hipótesis de que considera ventilación natural sin recuperación de calor. A los recintos habitables, se les añadirá también un calentador de gas natural para el agua caliente y la calefacción.

#### **2.5. Puentes térmicos**

El CTE define como puente térmico aquella zona de la envolvente térmica del edificio en la que se evidencia una variación de la uniformidad de la construcción, ya sea por un cambio del espesor del cerramiento o de los materiales empleados, por la penetración completa o parcial de elementos constructivos con diferente conductividad, por la diferencia entre el área externa e interna del elemento, etc., que conllevan una minoración de la resistencia térmica respecto al resto del cerramiento (Ministerio de Fomento, 2017a)

Si bien los puentes térmicos dependen en gran medida de la construcción de objeto, según varios autores el acoplamiento térmico a través de los puentes térmicos supone desde un 20 a un 30 % del total (DOMINGO, 2011; SÁNCHEZ-MATEOS, 2016). Es por tanto que para realizar una correcta simulación se debe considerar para su cálculo.

Lamentablemente **Revit** no tiene en cuenta los puentes térmicos, puesto que resulta la misma demanda de calefacción tanto si el aislante pasa por el canto de los forjados, como si los forjados diesen directamente al exterior.

Por el contario **ArchiCAD** incorpora un simulador de puentes térmicos. Pero es necesario plasmar de forma manual la longitud de puente térmico y en qué bloques térmicos se encuentran.

#### **2.6. Origen de energía**

Uno de los factores principales por los cuales se clasifican los inmuebles es por las emisiones de  $CO<sub>2</sub>$  que emiten al garantizar el confort térmico. Para su cálculo es necesario conocer el origen y coeficientes de paso de la energía que es siniestrada a la vivienda.

Mientras que en **Revit** no es posible especificar los factores de origen de la energía, en ArchiCAD se puede definir ambos parámetros. Para ello se emplea los definidos por el IDEA (Ministerio de Industria, 2016)

Otro factor que influye en la cantidad de emisiones  $CO<sub>2</sub>$  es el origen de la generación de la electricidad, si bien cambia en función de la comunidad o incluso de la empresa suministradora se han establecido los datos extraídos del Sistema Eléctrico Español referidos, ver tabla 2 (REE, 2019)

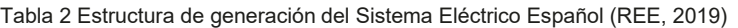

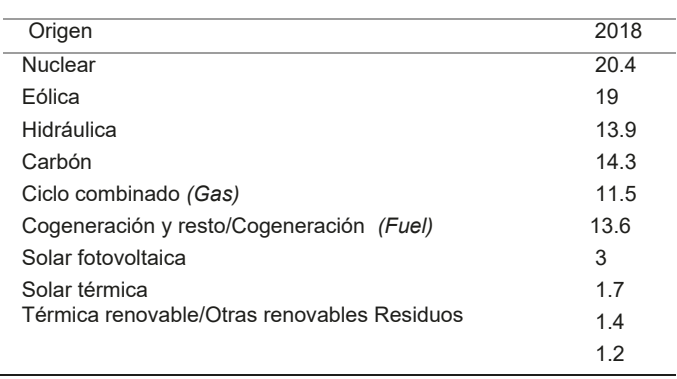

91

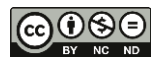

#### **2.7. Análisis solar**

**Revit** no tienen en cuenta el efecto de sombreamiento como una reducción de la ganancia solar a través de los huecos así si por ejemplo si existiese un hipotético muro enfrente del modelo hacia el sur, tapando las ventanas, se observará que las ganancias a través de la ventana del salón se mantienen invariables. En cambio en **ArchiCAD** se pueden ver las ganancias solares, y observar que en verano hay menos incidencia solar directa debido a que el sol tiene un ángulo más alto (figura 3). En la imagen (sup-izq.) se muestra el porcentaje de acristalamiento expuesto de forma directa al sol y radiación solar directa sobre superficies acristaladas (inf-izq.)

Cabe destacar que dicho software tiene en cuenta efectos como el de sombras autoarrojadas, no sólo de elementos sólidos permanentes, si no de vegetación, diferenciando entre árboles de hoja caduca y los de hoja perenne.

Se puede observar que con un árbol de hoja caduca en verano se produce una reducción generalizada del porcentaje de soleamiento, así como una pequeña reducción en las horas centrales del día durante el resto del año (figura 3 – der-centro).

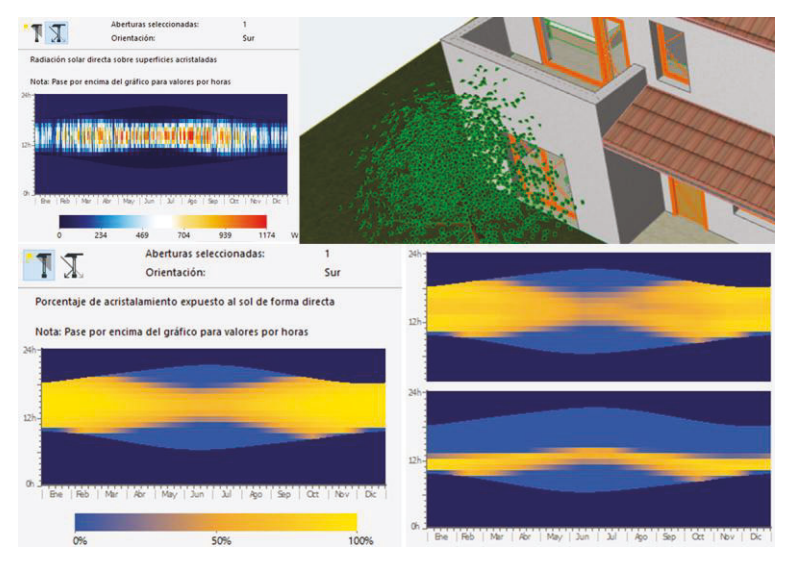

Fig. 5. Ganancia solar con y sin objetos próximos - efecto de vegetación caduca y perenne

Si se pone un árbol de hoja perenne, se puede observar que durante todo el año arroja sombra a partir del mediodía, es decir, cuando el sol está más alto mientras que en otros momentos del día, como el sol está más bajo y la copa no le afecta, deja pasar el sol. (Figura 3 – esquina-inf-der)

#### **3. Datos climáticos empleados**

Para poder comparar los resultados de las distintas herramientas se debe emplear los mismos datos que emplea la HULC para realizar las certificaciones, es por ello que se han usado los archivos en formato epw descargados de EnergyPlus (EnergyPlus, n.d.) identificados como SWEC "*Spanish Weather for Energy Calculations"* desarrollado por el Grupo de Termotecnia de la Escuela Superior de Ingenieros de Sevilla. Cabe destacar que para todas las zonas climáticas se emplea un viento constante de 6.7 m/s, aquí una vez más se constata la diferencia entre la simulación (datos reales) y la calificación (datos estadísticos representativos).

#### **4. Interoperabilidad**

Para realizar la certificación energética es necesario emplear las herramientas reconocidas. En este caso, partiendo de Revit y de ArchiCAD se presentan las siguientes opciones:

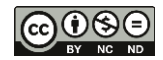

#### **4.1. Exportar el modelo a HULC mediante el formato xml**

Para ambos softwares existen plugins para realizar esta exportación, si bien el que mejor funciona es el que emplea Revit, denominado ApliCAD CTE-HULC. En el caso de ArchiCAD existe un plugin que permite exportar el modelo a LIDER (versión previa a la HULC). Este plugin está obsoleto y tiene un funcionamiento errático. En ambos casos el problema reside en que únicamente se exportar el modelo, la información del certificado no se retroalimenta para quedar almacenada en el modelo.

#### **4.2. Exportar el modelo en IFC e importarlo en Cypetherm HE Plus**

En este caso se deber realizar la exportación del modelo en IFC desde Revit y ArchiCAD, una vez realizado se debe importar en la herramienta oficial Cypetherm HE Plus. Cabe resaltar que se debe elegir bien los "traductores" hacia el IFC, seleccionando la información necesaria. Para ello no se debe realizar la exportación a IFC directamente con las opciones por defecto, ya que de hacerlo así no se obtendrá un modelo con todos los elementos necesarios. El proceso empleando Revit ha sido Insatisfactorio, puesto requiere demasiados ajustes adicionales para completar el modelo, mientras que con el IFC de ArchiCAD se obtiene el modelo sin necesidad de cambios sustanciales, algún pequeño ajustes o la inclusión manual de todas las ventanas. Una vez realizado estos pasos, se obtienen unos resultados de cálculo muy similares a los de la herramienta Ecodesigner de ArchiCAD.

#### **5. Cálculo de energía primaria y emisiones de CO2**

Se emplea el método descrito en el documento del IDAE denominado "Calificación de la eficiencia energética de los edificios"(IDAE, 2015) a continuación se muestra el proceso:

$$
C_1 = \frac{(R \cdot I_0 / \bar{I_r}) - 1}{2 \cdot (R - 1)} + 0.6
$$
 (1)

$$
C_2 = \frac{(R' \cdot I_0/\overline{I_s}) - 1}{2 \cdot (R' - 1)} + 0.5
$$
 (2)

Siendo:

 $I_0$ : Valor del indicador analizado del edificio objeto.

 $\bar{I_r}$ : Valor medio del indicador del parque de referencia de edificios nuevos de viviendas

ܴ: Ratio entre el valor de *Ir* y el valor del indicador correspondiente al percentil del 10 % del parque de referencia de edificios nuevos de viviendas

 $\bar{I_{\rm s}}$ : Es el valor medio del indicador del parque de referencia de edificios existentes de viviendas

ܴԢ: Es el ratio entre el valor de *Is* y el valor del indicador correspondiente al percentil del 10 % del parque de referencia de edificios existentes de viviendas

 $I_r$ ,  $R$ ,  $I_s$ ,  $R'$  Correspondientes a las diferentes zonas climáticas se incluyen en el Anexo III.

De las ecuaciones (1) y (2) sólo se necesitan los valores de energía primaría no renovable y de emisiones anuales de CO<sub>2</sub>, ya que el resto de valores son extraídos del documento anteriormente mencionado. En ArchiCAD se puede obtener, entre otra mucha información estos datos (figura 6)

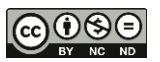

| Datos generales del proyecto           |              |                                 | Coeficientes de transfer.                         | Valor U         | [W/m <sup>2</sup> K]                       |
|----------------------------------------|--------------|---------------------------------|---------------------------------------------------|-----------------|--------------------------------------------|
| Nombre Proyecto:                       |              | Vivienda A v21 v2               | Promedio Edificio Entero:                         | 0.92            |                                            |
| Ubicación Ciudad:                      |              |                                 | Pavimentos:                                       | $1,90 - 1,90$   |                                            |
| Latitud:                               | 43° 21' 6" N |                                 | Externo:                                          | $0.29 - 8.33$   |                                            |
| Longitud:                              | 8° 24' 26" O |                                 | Subterráneo:                                      |                 |                                            |
| Altitud:                               | 0.00         | m                               | Aberturas:                                        | $2, 19 - 3, 82$ |                                            |
| Origen de Datos Climáticos:            |              | ESP Laento.epw                  |                                                   |                 |                                            |
| Fecha de Evaluación:                   |              | 04/09/2018 10:46:20             | Valores Anuales Específicos                       |                 |                                            |
|                                        |              |                                 | Energía calorífica Neta:                          | 30.85           | kWh/m <sup>z</sup> a                       |
| Datos de geometría del edifício        |              |                                 | Energía refrigerante Neta:                        | 2.98            | kWh/m <sup>2</sup> a                       |
| Area bruta de la planta:               | 248.78       | rm <sup>2</sup>                 | Energía Neta Total:                               | 33.82           | kWh/m <sup>2</sup> a                       |
| Area de Suelo Tratado:                 | 228.84       | m <sup>2</sup>                  | Consumo de Energía:                               | 85.41           | kWh/m <sup>2</sup> a                       |
| Área del Envolvente Exterior:          | 281.72       | $m^2$                           | Consumo de Combustible:                           | 83.54           | kWh/m <sup>2</sup> a                       |
| Volumen ventilado:                     | 382.41       | $m^3$                           | Energía Primaria:                                 | 120.74          | kWh/m <sup>2</sup> a                       |
| Ratio acristalamiento:                 | 10           | $\frac{9}{0}$                   | Coste Combustible:                                | 5.63            | EUR/m <sup>2</sup> a                       |
|                                        |              |                                 | Emisión CO <sub>2</sub> :                         | 22.17           | kg/m <sup>2</sup> a                        |
| Datos de rendimiento de la estructura  |              |                                 |                                                   |                 |                                            |
| Infiltración a 50Pa:                   | 11.53        | AAH                             | Dias-Grado                                        |                 |                                            |
|                                        |              |                                 | Calefacción (HDD):                                | 1966.27         |                                            |
|                                        |              |                                 | Refrigeración (CDD):                              | 1443.03         |                                            |
| <b>Balance Energético del Proyecto</b> |              |                                 |                                                   |                 | Iluminación y Equipamiento<br>3032.0 kWh/a |
|                                        |              | Energía Suministrada por Semana |                                                   |                 | Energía Latente Añadida<br>265.9 kWh/a     |
|                                        |              |                                 | 839.0                                             |                 | Ganancia Calor Humano                      |
|                                        |              |                                 |                                                   |                 | 1877.5 kWh/a                               |
|                                        |              |                                 | 500                                               |                 | Servicio Calefacción Agua                  |
|                                        |              |                                 |                                                   |                 | 8772.8 kWh/a                               |
|                                        |              |                                 |                                                   |                 |                                            |
|                                        |              |                                 |                                                   |                 | Ganancia Solar                             |
|                                        |              |                                 | 250                                               |                 | 9876.1 kWh/a                               |
|                                        |              |                                 |                                                   |                 | Calefacción                                |
| 20<br>R.<br>12<br>16                   | 28<br>24     | 32<br>36                        | <b>IkWhl</b><br>44<br>48<br>40 <sup>°</sup><br>52 |                 | 7059.2 kWh/a                               |

Fig. 6. Extracto del informe de Ecodesigner - valores de energía primaria y de emisiones de CO<sub>2</sub>.

El valor de  $I_r$  se obtiende de la tabla III.1(IDAE, 2015). En el caso de ejemplo, zona climática C1 el valor de consumo de energía primaria no renovable sumando los valores de calefacción y de ACS y los valores de emisiones de CO<sub>2</sub> calefacción y ACS

$$
I_r = 77,20 + 19,54 = 96,74 \, kWh/m^2 \cdot \text{año} \tag{3}
$$

$$
I_r = 17,00 + 4,73 = 21,73 \ kg/m^2 \cdot a\|o \tag{4}
$$

El valor de  $R = 1.5$  se obtiene de tabla III.5 en función de la ZCI y ZCV.

Con los datos anteriores se introducen en las formulas (1) y (2) se calcula los resultados (5) y (6) que si se consulta la tabla 3 se obtiene la calificación de "D" en ambos indicadores.

$$
C_1 = \frac{(R \cdot I_0/\overline{I_r}) - 1}{2 \cdot (R - 1)} + 0.6 = \frac{(1.50 \cdot 120.74/96.74) - 1}{2 \cdot (1.50 - 1)} + 0.6 = 1.47
$$
(5)  

$$
C_2 = \frac{(R' \cdot I_0/\overline{I_s}) - 1}{2 \cdot (R' - 1)} + 0.5 = \frac{(1.50 \cdot 22.17/21.73) - 1}{2 \cdot (1.50 - 1)} + 0.6 = 1.13
$$
(6)

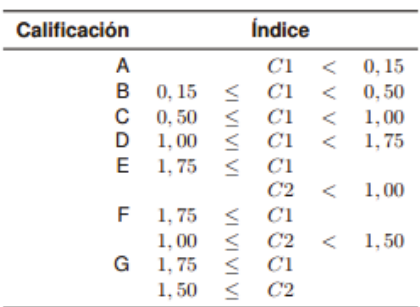

Tabla 3. Calificación de la eficiencia energética de los edificios.(IDAE, 2015)

#### **6. Resultados**

A continuación se presentan los resultados obtenidos con las herramientas empleadas.

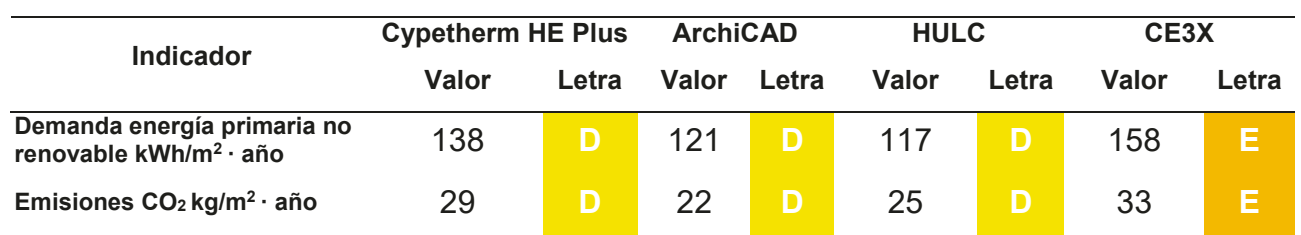

Tabla 4. Resultados obtenidos tras la calificación

Se puede observar que los valores calculados directamente por ArchiCAD son muy similares a los obtenidos por una herramienta reconocida como HULC. En cambio, otra herramienta oficial como CE3X es el programa que más varía su resultado en comparación con el resto de programas utilizados.

Para comparar resultados, se realizó la certificación a partir de CE3X sin ningún tipo de importación de datos obteniendo un resultado y una calificación más conservadora a la obtenida por Cypetherm HE Plus y por ArchiCAD.

En cambio, al realizar la certificación en HULC de forma independiente, se obtienen valores casi idénticos a los de ArchiCAD, habiendo diferencias incluso con respecto a herramientas oficiales como CE3X y Cypetherm HE Plus.

#### **7. Conclusiones**

Siguiendo el método planteado, se puede afirmar que ArchiCAD permiten acercarse con buen ajuste a los resultados que proporcionan las herramientas oficiales de certificación energética. En cambio Revit, no permite obtener el certificado ya que no se obtienen los valores necesarios para obtener una calificación energética, que son el consumo de energía primaria no renovable y las emisiones de CO2.

Cabe destacar que la compañía Autodesk disponen de varias soluciones para el análisis energético como son Insight o Green Building Studio, pero lamentablemente ninguno de éstos tienen en cuenta los puentes térmicos, por lo que resulta complicado recomendar algún programa de Autodesk para realizar la certificación directamente sobre él. Existe un plugin para Revit denominado ApliCAD CTE-HULC que permite exportar el modelo del edificio generado en Revit a HULC, pero el cálculo de la certificación energética se realizaría dentro de HULC.

Uno de los aspectos que aún le queda más por desarrollar en la certificación dentro del ámbito español es el de la interoperabilidad a través del formato estándar IFC no sólo a causa del desconocimiento de la forma adecuada de realizarlo, puesto que no es un proceso simple, sino que además una de las tesis ampliamente difundidas es que es un formato que no es funcional. Se puede concluir que, si bien el IFC no es perfecto, existen diversos software que son capaces de leer correctamente dicho formato, o de proporcionarnos una base sobre la que trabajar.

Por otro lado, un aspecto a mejorar y que es común a todas las herramientas, es la correcta interpretación de la composición de las distintas capas de materiales de los muros y del resto de elementos constructivos, siendo necesario actualmente repetir su definición en las herramientas reconocidas.

Hoy en día, la única manera de obtener una certificación energética reconocida es el empleo de software reconocido, para ello en necesario acudir a interoperabilidad del software de modelado para importar el modelo enriquecido a una herramienta reconocida.

#### **8. Referencias**

DOMINGO, J. M. (2011). *Evaluación energética de los puentes térmicos en edificación.* Trabajo Final de Máster. Madrid, Univeridad Politécnica de Madrid <http://oa.upm.es/10136> [Consulta: 5 de abril 2019]

ENERGYPLUS. *Weather Data | EnergyPlus*. <https://energyplus.net/weather> [Consulta: 5 de abril 2019]

GARCÍA-ALVARADO, R., GONZÁLEZ, A., BUSTAMANTE, W., BOBADILLA, A., y MUÑOZ, C. (2014). "Características relevantes de la simulación energética de viviendas unifamiliares." en *Informes de la Construcción.* <https://doi.org/10.3989/ic.12.108> [Consulta: 5 de abril 2019]

GOBIERNO DE ESPAÑA. (2010). *Catálogo de elementos constructivos* <https://www.codigotecnico.org/index.php/menu-catalogo-informatico-elementos-constructivos> [Consulta: 5 de abril 2019]

GÓMEZ-MUÑOZ, G., DUEÑAS-ABELLÁN, C., BRAVO-BARTOLOMÉ, C., MARTÍN-DORTA, N., y MOLINS-SALA, M. (2017). *Encuesta de Situación Actual - es. BIM* <https://www.esbim.es/wp-content/uploads/2017/05/GT1 Estrategia-SG1\_3\_Encuesta\_de\_Situacion.pdf> [Consulta: 5 de abril 2019]

IDAE. (2015). *Calificación de la eficiencia energética de los edificios.* <https://energia.gob.es/desarrollo/EficienciaEnergetica/CertificacionEnergetica/DocumentosReconocidos/normativamod elosutilizacion/20151123-Calificacion-eficiencia-energetica-edificios.pdf> [Consulta: 5 de abril 2019]

MINISTERIO DE FOMENTO (2017). *CTE Documento Básico HE - Ahorro de Energía*.

MINISTERIO DE FOMENTO. (2017) *CTE Documento Básico HS - Salubridad.*

MINISTERIO DE INDUSTRIA, E. Y T. (2016). *Factores de emisión de CO2 y coeficientes de paso a energía primaria de diferentes fuentes de energía final consumidas en el sector de edificios en España.*  <https://energia.gob.es/desarrollo/EficienciaEnergetica/RITE/Reconocidos/Reconocidos/Otros%20documentos/Factores \_emision\_CO2.pdf> [Consulta: 5 de abril 2019]

MINISTERIO DE VIVIENDA (2006). *Código Técnico de la Edificación (CTE)*.Real Decreto 314/2006. Madrid: BOE

REE. (2019). *Estructura de generación - Series estadísticas nacionales* - *Red Eléctrica de España* <https://www.ree.es/es/estadisticas-del-sistema-electrico-espanol/series-estadisticas/series-estadisticas-nacionales> [Consulta: 5 de abril 2019]

SÁNCHEZ-MATEOS, M. (2016). "Influencia de puentes térmicos en la eficiencia energética de los edificios. Caso práctico: propuestas para rehabilitación de edificio residencial." En *III Congreso Edificios Energía Casi Nula.* Madrid: Grupo Tecma Red S.L. (Ed.) Disponible en: <https://www.construible.es/comunicaciones/influencia-puentes-termicoseficiencia-energetica-edificios-caso-practico-propuestas-rehabilitacion-edificio-residencial> [Consulta: 5 de abril 2019]

VITRUBIO, M. L. (2013). *Los diez libros de Arquitectura*. Madrid: Alianza Editorial S. A.

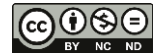